# Ontdek alle mogelijkheden van Vivium Assist

Vivium Assist biedt heel wat functionaliteiten. We sommen ze hier graag voor u op:

# 1. Hoofdscherm

Op het hoofdscherm vindt u centraal de knop om de bijstand te bellen. We raden u aan om – bij installatie van de app – bij Account uw persoonlijke informatie en de gegevens van uw voertuig (nummerplaat) op te slaan. Deze informatie wordt bij de oproep automatisch mee doorgestuurd, zodat de bijstandsverlener onmiddellijk actie alle informatie bij de hand heeft.

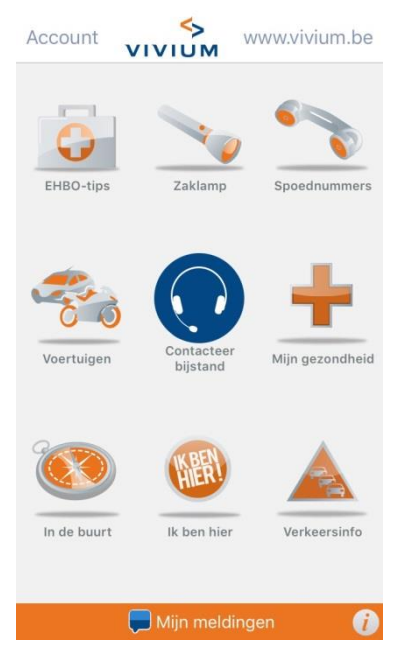

# 2. Account

Om alle functionaliteiten van de app maximaal te gebruiken, raden we aan om uw account-informatie zo volledig mogelijk in te vullen.

# Persoonlijke informatie:

Uw naam, gsm-nummer en e-mail-adres.

# Mijn voertuigen:

De gegevens van uw voertuig, met als belangrijkste gegeven uw nummerplaat. Op basis van de nummerplaat vindt de bijstandsverlener onmiddellijk uw gegevens terug. U kunt meerdere voertuigen registreren.

# Medische contacten:

U kunt hier de contactgegevens van uw huisarts, specialist, kinesist, … opslaan. Alle opgeslagen informatie is strikt vertrouwelijk en niet bestemd voor derden.

# Medische dossiers:

U kunt hier specifieke medische informatie opslaan. Alle opgeslagen informatie is strikt vertrouwelijk en niet bestemd voor derden.

# Vriendenkring:

U kunt hier uw contacten importeren of manueel contacten toevoegen. Het is zeker nuttig hier de informatie van uw Vivium makelaar op te slaan, zodat u zijn contactgevens snel bij de hand hebt.

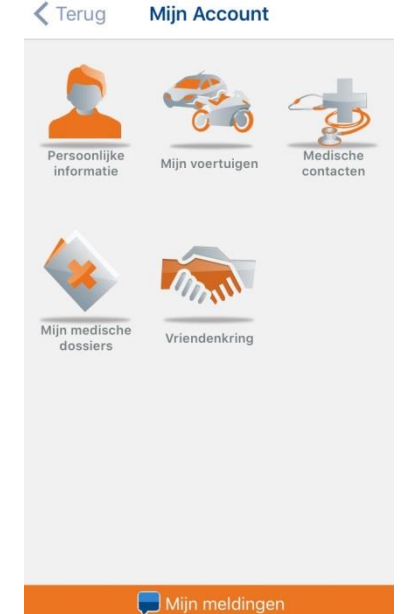

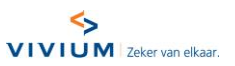

# 3. Contacteer bijstand

Met deze functionaliteit neemt u contact op met IMA, de bijstandsverzekeraar van Vivium.

Om de knop 'Contacteer bijstand' te activeren, vult u eerst uw basisgegevens (Naam, voornaam, gsm-nummer en e-mail) bij 'Account' op het hoofdscherm.

Betreft het een ongeval met gekwetsten of dringende bijstand voor personen, gebruikt u best de knop 'gekwetst/ziekte op verplaatsing'. U wordt dan onmiddellijk doorgeschakeld.

Hebt u autopech of een ongeval zonder gekwetsten dan kunt u via de knop 'voertuig' eerst nog aangeven wat er juist aan de hand is (ongeval, accuproblemen, motorproblemen, …). Zo weet de bijstandsverlener onmiddellijk welke bijstand u juist nodig heeft.

Hebt u geen verzekering 'bijstand voertuigen' bij Vivium en doet u toch beroep op deze dienst, dan zal IMA hiervoor achteraf een factuur bezorgen voor de geleverde diensten.

Opgelet: in geval van een ongeval kunt u wel gratis beroep doen op de bijstand, via de dekking 'bijstand na ongeval' wanneer u een autoverzekering hebt afgesloten bij Vivium.

Als u bijstand voor de woning nodig heeft, bijvoorbeeld bij stormschade, gebruikt u de knop 'woning'.

Hebt u geen woningverzekering bij Vivium? U kunt beroep doen op deze dienst en IMA zal hiervoor achteraf een factuur bezorgen voor de geleverde diensten.

En als u het even niet weet, via de knop 'andere gevallen' kunt u ook steeds de bijstandscentrale bereiken.

IMA krijgt alle informatie ter beschikking die nodig is voor de behandeling van uw vraag.

Opgelet: bij een oproep vanuit het buitenland is het mogelijk dat de informatie beperkter doorkomt. In dat geval zal de contactpersoon aan de telefoon u enkele extra vragen stellen om u op de juiste manier voort te helpen.

Tip: hebt u al beroep gedaan op de bijstandsverlener, maar nog een vraag? U kunt terugbellen via de optie 'oproep voor bestaand dossier', waardoor er geen onnodig opzoekwerk moet gebeuren.

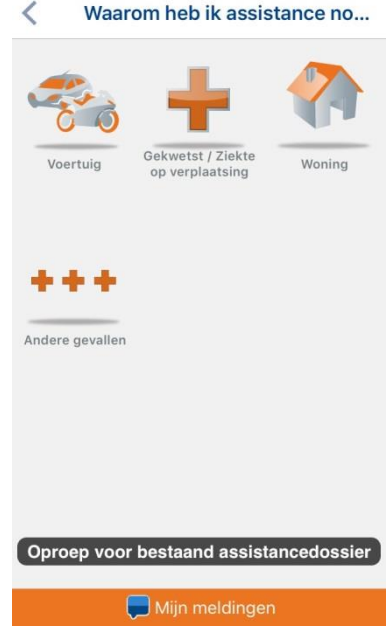

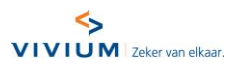

# 4. EHBO-tips

Wat zijn de eerste stappen om efficiënt hulp te verlenen? Vivium Assist geeft u in deze rubriek informatie over:

- de beveiliging van plaatsen en personen;
- de beoordeling van de toestand van een slachtoffer;
- het oproepen van de hulpdiensten indien nodig;
- de eerste hulpverlening in bepaalde situaties;
- het toepassen van technieken zoals de laterale veiligheidshouding, cardiopulmonaire reanimatie of het Heimlich-maneuver.

Deze informatie heeft niet als doel om een opleiding preventie of eerstehulpverlening te vervangen.

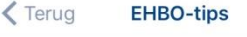

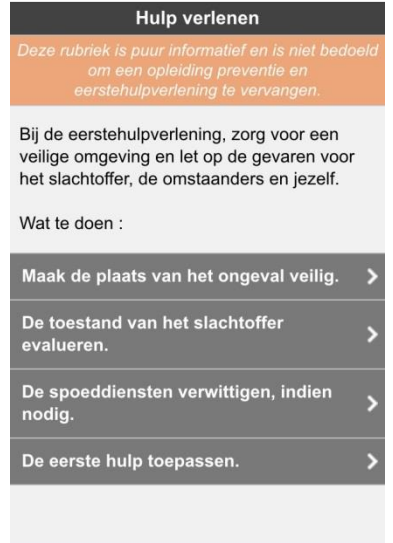

Mijn meldingen

## 5. Zaklamp

Zeker bij valavond of 's nachts is het voor een ambulance of takeldienst belangrijk dat u goed zichtbaar bent.

Met Vivium Assist kunt u een lichtsignaal geven. Er zijn vier opties:

- de flash van uw mobiel apparaat activeren;
- de flash van uw mobiel apparaat laten knipperen;
- het scherm van uw mobiel apparaat laten oplichten;
- het scherm van uw mobiel apparaat laten knipperen.

Opgelet: de eerste twee opties kunnen enkel als uw mobiel apparaat is uitgerust met een flash.

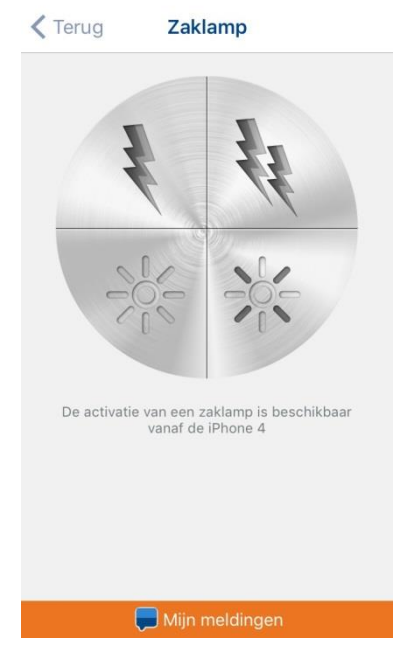

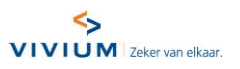

# 6. Spoednummers

Is het nu 101 of 112? Of 100? Welk nummer u in welke situatie moet bellen, kunt u snel terugvinden in Vivium Assist.

Door selectie van het land, ziet u ook welke noodnummers van toepassing zijn in het land waar u zich bevindt (bijvoorbeeld op vakantie of zakentrip).

U kunt via dit scherm het spoednummer opbellen. De hulpdienst ziet via geolokalisatie onmiddellijk waar u zich bevindt.

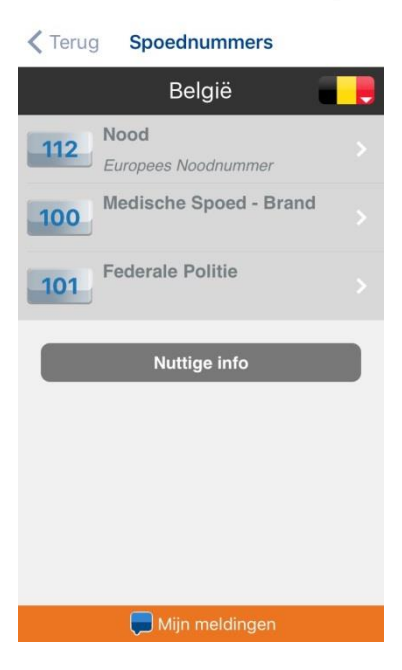

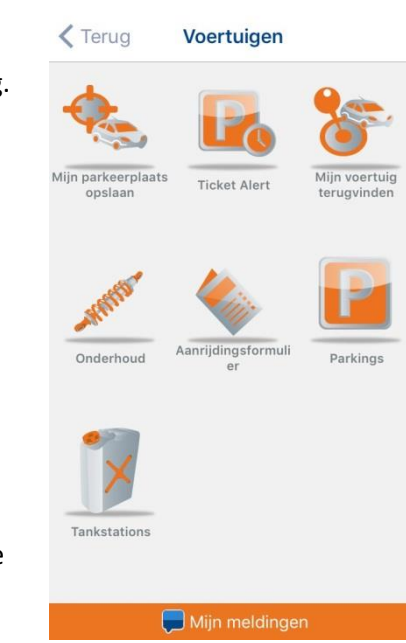

# 7. Voertuigen

Onder de knop 'Voertuigen' vindt u enkele nuttige functionaliteiten terug.

#### Hulp bij het parkeren:

- U kunt automatisch het adres waar uw voertuig staat geparkeerd opslaan, eventueel commentaar (bijvoorbeeld het nummer van de parkeerplaats) en een foto toevoegen.
- Via 'mijn voertuig terugvinden' toont Vivium Assist u waar uw auto geparkeerd staat.
- U kunt ook uw geplande parkeerduur programmeren en vóór uw parkeerticket vervalt een herinnering ontvangen, dankzij de optie 'ticket alert'.

#### Hulp bij het onderhoud van uw voertuig:

- U kunt een gepland onderhoud, een technische controle of reparatie programmeren en vóór de geplande datum een herinnering ontvangen.
- U kunt na uw bezoek aan de garage een overzichtsfiche bewaren en beschikken over een historiek van wat er is gebeurd met elk voertuig dat in de app werd geregistreerd.

#### Hulp bij het invullen van het aanrijdingsformulier:

Stap voor stap wordt u door het aanrijdingsformulier geloodst en krijgt u tips om dit zo goed en volledig mogelijk in te vullen.

Opzoeken van nuttige adressen op kaart:

- officiële parkings
- benzinestations

Via de knop rechts bovenaan in het zoekscherm kunt u ook alle gevonden adressen in de vorm van een lijst consulteren.

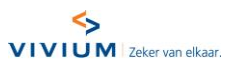

# 8. Mijn gezondheid

Vergeet nooit meer een doktersafspraak, dankzij Vivium Assist!

- U kunt een gepland medisch onderzoek programmeren en een herinnering ontvangen.
- U kunt een gezondheidsfiche opstellen voor al uw gezinsleden en er een lijst met medische contactgegevens aan toevoegen.
- U kunt na een medisch onderzoek een samenvattende fiche opstellen en een historiek van de verstrekte zorgen voor al uw gezinsleden opslaan.

Alle opgeslagen informatie is strikt vertrouwelijk en niet bestemd voor derden.

Daarnaast kunt u via dit scherm apothekers en ziekenhuizen in de omgeving opzoeken.

Via de knop rechts bovenaan in het zoekscherm kunt u ook alle gevonden adressen in de vorm van een lijst consulteren.

# 9. In de buurt

U bent op zoek naar de dichtstbijzijnde supermarkt of wilt eventjes een koffie gaan drinken? Met Vivium Assist vindt u heel snel de dichtstbijzijnde nuttige plaatsen terug.

Op basis van uw locatie, krijgt u een overzicht van:

- parkings;
- postkantoren;
- stations;
- luchthavens;
- winkelcentra;
- cafés;
- hotels.

Daarnaast vindt u via de knop Vivium makelaars de weg naar onze makelaars.

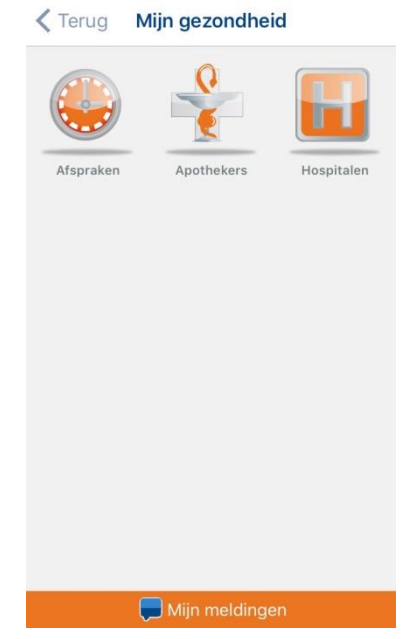

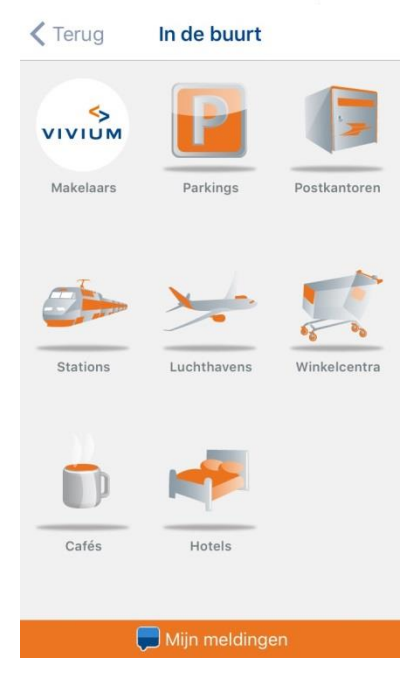

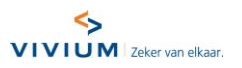

#### 10. Ik ben hier

U bevindt zich op een drukke plaats en wilt snel uw vrienden terugvinden in de massa? Als uw vriend ook Vivium Assist heeft geïnstalleerd, kunt u elkaar via deze toepassing heel gemakkelijk terugvinden:

- u kunt aan uw vrienden laten weten waar u zich bevindt;
- u kunt hen vragen dat ze u laten weten waar zij zich bevinden;

via de kaart wordt u geleid naar de plaats waar uw vrienden zich bevinden.

# Reims Mijn meldinger  $\zeta$  Terug Verkeersinfo

Bron: http://www.wegeninfo.be

Incident 30-05-2016 om 14:48:03 E411 (A4) Luxembourg > Namur > Bxl/Bsl in Spontin

Incident 30-05-2016 om 14:44:48 E34 Antwerpen > Knokke in Assenede

Incident 30-05-2016 om 14:43:02 E411 (A4) Bxl/Bsl > Namur > Luxembourg in Champ

Incident 30-05-2016 om 14:41:14 R2 Grote Ring om/de Antwerpen in Tijsmanstunnel

Incident: Mijn meldingen

# 11. Verkeersinfo

U vindt hier real-time informatie over de files in België. Een handige functionaliteit die u helpt uw route en reistijd in te plannen.

U kunt verdere informatie over de files opvragen, door te klikken op de blauwe link van de file.

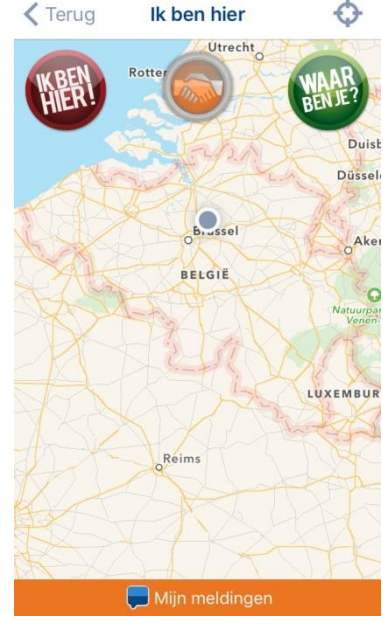